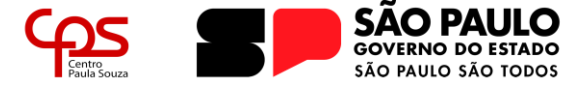

**Escola Técnica Estadual Pedro D'Arcádia Neto** Direção de Serviços Acadêmicos

# **COMO SOLICITAR APROVEITAMENTO DE ESTUDOS PORTAL NSA ONLINE**

Caso tenha esquecido o seu RM (registro de matrícula) e/ou sua senha de acesso ao Portal NSA Online, você deverá solicitar uma nova senha através do próprio portal, seguindo os passos a seguir.

Qualquer dúvida que possa surgir durante a leitura deste guia, ou durante a realização, entre em contato com a Secretaria Acadêmica.

#### **Passo 1:**

Acesse o *website* do Portal NSA Online [\(https://nsa.cps.sp.gov.br/\)](https://nsa.cps.sp.gov.br/):

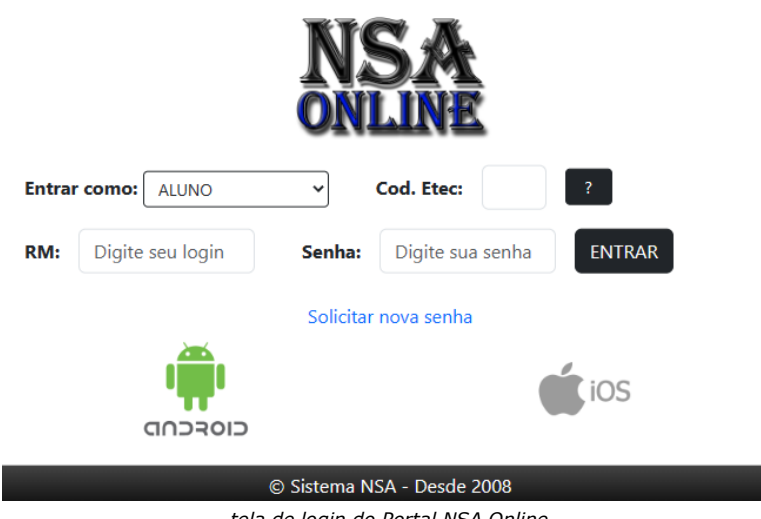

*tela de login do Portal NSA Online*

#### **Passo 2:**

Clique em "**Solicitar nova senha**" para ser redirecionado para ao formulário de solicitação.

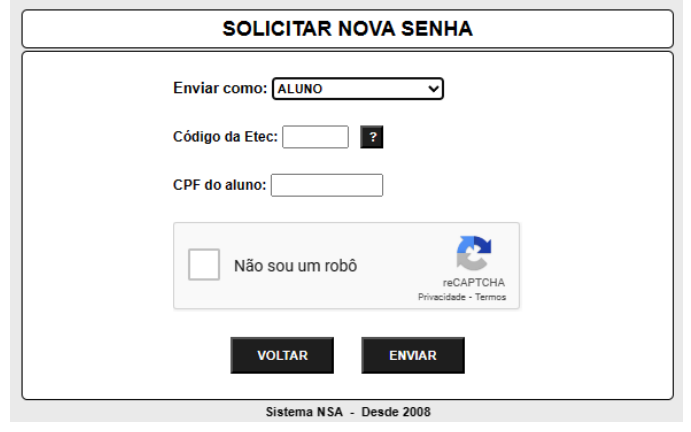

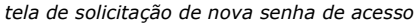

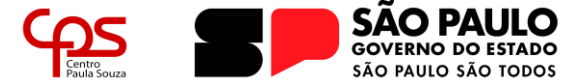

# **Escola Técnica Estadual Pedro D'Arcádia Neto**

Direção de Serviços Acadêmicos

#### **Passo 2:**

Preencha os campos solicitados sendo:

#### **> Enviar como:**

**>** *Aluno:* caso a senha a ser desejada seja para o perfil do aluno;

**>** *Responsável:* caso a senha a ser requerida seja para o perfil do responsável de aluno menor de idade;

**>** *Professor:* caso a senha seja do perfil do corpo docente.

**> Código da Etec:** o código da Etec Assis é **095.**

**> CPF:** deve-se digitar o CPF do aluno (para senha do aluno ou responsável) ou do professor.

Resolva o reCAPTCHA, caso solicitado, e clique em ENVIAR. Será informado que a senha foi enviada para o e-mail cadastrado na matrícula.

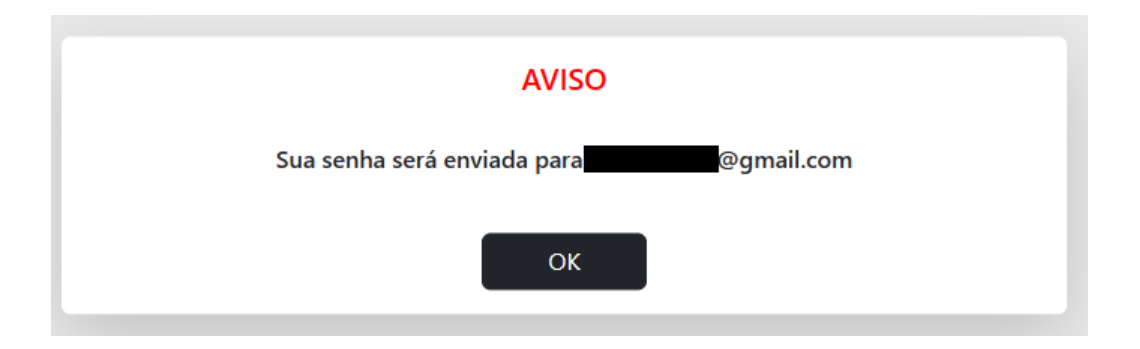

## **Passo 3:**

Confira a caixa de entrada do endereço de e-mail e, também a caixa de SPAM (lixo eletrônico). Siga os passos informados na mensagem para redefinir sua senha.

É importante salientar que, para que uma nova senha seja registrada, ela deve possuir:

- **>** Letras maiúsculas (ABC);
- **>** Letras minúsculas (abc);
- **>** Números (123);
- **>** Caracteres especiais (#\$%\*).

Qualquer dúvida que possa ter permanecido após a leitura deste guia, por favor entre em contato com a Secretaria Acadêmica da Etec:

**> Telefones:** (18) 3321-5266 | 3322-3941

**> E-mail:** e095.secretaria@etec.sp.gov.br | e095acad@cps.sp.gov.br

## **Atendimento ao público de segunda a sexta-feira das 08h00 às 12h00, das 13h00 às 17h00 e das 19h00 às 21h00**

*(em período de recesso e férias escolares, o atendimento ocorre somente em horário comercial)*